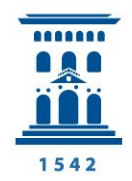

**Cursos Extraordinarios** Universidad Zaragoza

## **INSTRUCCIONES PARA REALIZAR LA MATRÍCULA. OPCIONES:**

#### **1. INSCRIPCIÓN ELECTRÓNICA Y PAGO MEDIANTE INGRESO BANCARIO**

- 1) Cumplimente on-line el formulario que aparece al seleccionar el botón "Matricularse en un Curso", al principio y al final de esta página web.
- 2) Seleccione la opción "Guardar inscripción". El programa le devolverá un mensaje en pantalla indicándole que su solicitud ha sido tramitada correctamente. Recibirá un correo electrónico notificando la recepción del formulario de inscripción y con posterioridad recibirá otro correo electrónico informándole de que debe realizar el pago de la matrícula en el plazo de siete días para que sea considerada definitiva su reserva de plaza. Para la celebración del curso será necesario alcanzar el número de matrículas establecido al efecto por la Dirección de los Cursos.
- 3) Cuando se le indique, realice el pago bien mediante tarjeta en la Secretaría de los Cursos, bien mediante el ingreso del importe del curso a nombre de "Cursos Extraordinarios de la Universidad de Zaragoza", en la siguiente cuenta corriente (incluido el código IBAN):

BANCO DE SANTANDER ES50 0049 6725 41 2610009013

**NOTA IMPORTANTE:** la Universidad de Zaragoza no se hará cargo, en ningún caso, de posibles gastos bancarios.

En el **resguardo**, como **concepto** de ingreso, debe figurar claramente el nombre y apellidos del alumno y, de forma abreviada, el título del curso en el que se inscribe. Una vez realizado el pago, debe remitirlo a la Secretaría de los Cursos Extraordinarios (preferentemente por correo electrónico o, en su defecto, por fax o personalmente en la Secretaría).

4) Una vez realizado el ingreso y recibido dicho justificante, desde la Secretaría de los Cursos se le remitirá un correo electrónico confirmándole la reserva de la plaza en el curso.

### **2. INSCRIPCIÓN ELECTRÓNICA Y PAGO ON LINE MEDIANTE TARJETA DE CRÉDITO**

- 1) Cumplimente on-line el formulario que aparece al seleccionar el botón "Matricularse en un Curso", al principio y al final de esta página web.
- 2) Seleccione la opción "Guardar inscripción y pago electrónico" al final del formulario de inscripción).

**Atención**: Para poder realizar el pago asegúrese de:

a) Que tiene desactivada la opción "Bloquear elementos emergentes" en la pestaña "Privacidad" del menú "Opciones de Internet" en su navegador Internet Explorer o equivalente.

- b) Que tiene configurada su tarjeta para efectuar compras por Internet. Consulte con su entidad bancaria
- 3) Recibirá en pantalla la confirmación de que la operación se ha realizado correctamente, así como el justificante de la operación de pago.
- 4) Desde la Secretaría de los Cursos se le remitirá un correo electrónico confirmándole la matrícula y la recepción del pago.

# **Recomendaciones generales**

 $\triangleright$  Los apellidos compuestos se unirán mediante un guión. Si el primer apellido lleva preposición y/o artículos, estas partículas se escribirán detrás del nombre. No olvide los acentos ortográficos. Tenga en cuenta que lo que usted escriba será lo que después aparezca en Certificados, Diplomas, etc.

 $\triangleright$  El número de DNI o NIE (incluida la letra correspondiente) es un dato imprescindible para el procesamiento de la matrícula. En el caso de no poseer la nacionalidad española se rellenará la casilla con el número de pasaporte.

No olvide consignar su dirección de correo electrónico, ya que será el medio que habitualmente utilizaremos para ponernos en contacto con usted.

 $\triangleright$  Si es usted funcionario docente de la Diputación General de Aragón y solicita homologación de créditos de formación permanente del profesorado, cumplimente todos los datos que se le piden. Para más detalles, vea la información completa en el enlace "Homologación".

Si desea usted inscribirse en más de un Curso, necesitará rellenar un formulario de inscripción para cada uno.

# **TIPOS DE MATRÍCULA**

**Cada curso tiene establecido el tipo de matrícula al que puede acogerse** (si no hay importe es que el curso no contempla la opción).

**Tarifa general**: Si solamente hay una opción estará marcada esta tarifa.

## **\*\*\* En caso de que se establezca más de una opción:**

### **Tarifa reducida:**

En aquellos cursos en los que está prevista una matrícula reducida, se pueden acoger a ella los colectivos que se detallan a continuación. Deberán hacer llegar a la Secretaría de los Cursos el documento que acredite su situación:

- Estudiantes universitarios. Deben presentar una fotocopia de la matrícula del curso 2015/2016.
- Personal al servicio de la Universidad de Zaragoza. Certificado de servicio activo.
- Desempleados. Fotocopia de la tarjeta del INAEM u organismo equivalente de su Comunidad Autónoma.
- Jubilados. Fotocopia de la tarjeta de pensionista.
- Discapacitados (grado igual o superior al 33 %). Fotocopia del certificado de reconocimiento.

### **Tarifa especial:**

En el caso de que el curso tenga la opción de tarifa especial, esta supone una rebaja sobre la tarifa general por la intervención de los patrocinadores del curso.

A esta tarifa pueden acogerse aquellas personas que cumplan los requisitos especificados, siempre que lo acrediten documentalmente.

Toda la documentación debe ser enviada **preferentemente por email** a la dirección [cex@unizar.es](mailto:cex@unizar.es)**,** por correo normal a la Secretaría de los Cursos o por fax al número 976 762 050.